Guardar este manual para referencia y consulta

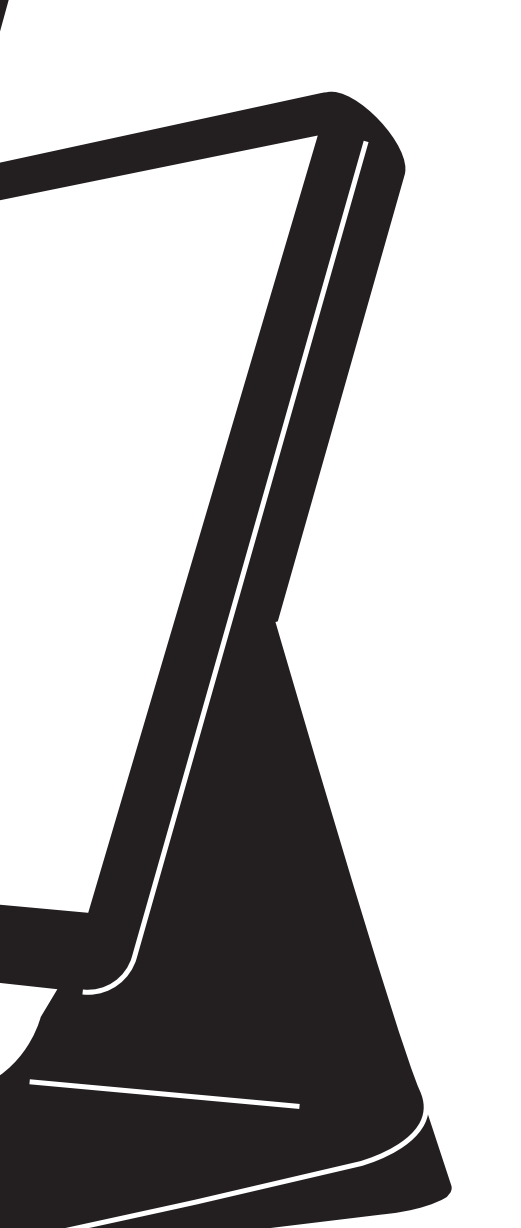

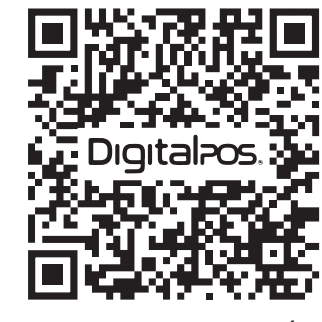

**MANUAL PRODUCTO**

**ESCANEA** EL QR Y **DESCUBRE** MÁS

# DigitalPos.

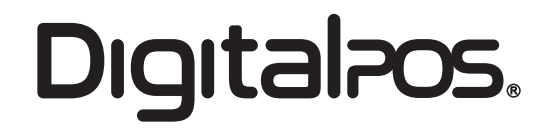

# **COMPUTADOR TODO EN UNO DIG-150W**

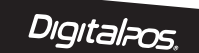

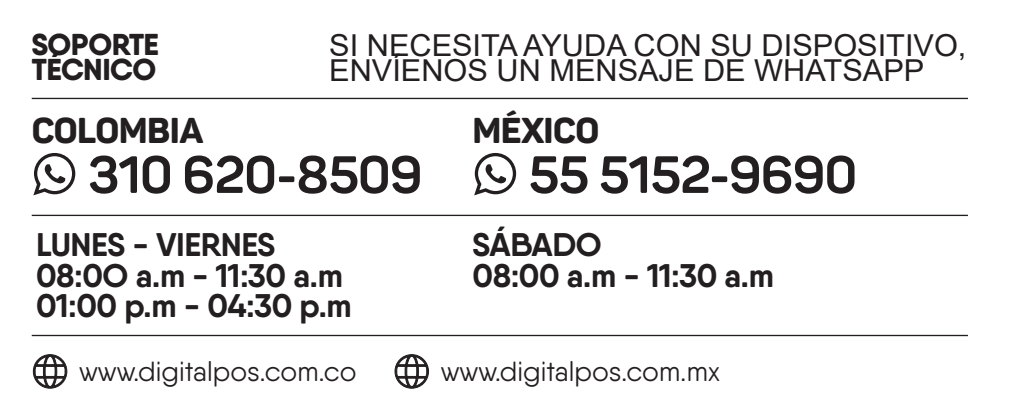

digital posinc (a) digital\_posince in the digital position of the digital position of the digital position of the digital position of the digital position of the digital position of the digital position of the digital posi

**ESCANEA** EL QR Y **DESCUBRE** MÁS

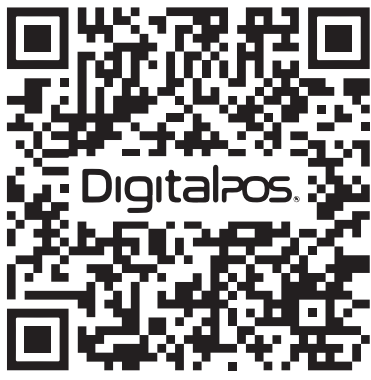

#### **QUERIDO USUARIO**

#### **CONTENIDO DEL PAQUETE**

Antes de usar este producto, lea este manual de operación cuidadosamente, y utilícelo correctamente sobre la base de una comprensión completa del contenido.

Guarde este manual correctamente para futuras consultas.

#### **AVISO IMPORTANTE PARA NUESTROS CLIENTES**

La seguridad personal es muy importante cuando se opera y se realiza mantenimiento al computador todo en uno. El manual incluye las advertencias y consideraciones necesarias para una operación segura.

Antes de operar y hacer mantenimiento al equipo, asegúrese de leer completamente, y comprender todas las advertencias de seguridad y los elementos relevantes.

No repare ni ajuste el equipo usted mismo. Si la falla no se puede resolver con la información descrita en este manual, apague la fuente de alimentación y retire el enchufe. Póngase en contacto con nosotros, o con nuestro equipo de servicio técnico para obtener ayuda.

#### **ACERCA DEL MANUAL**

El manual sirve como guía de instrucción para el uso del computador todo en uno DIG-150W.

# **DECLARACIÓN DE SEGURIDAD**

La guía y la descripción contenidas solo aplican al computador todo en uno DIG-150W. No se dará ningún otro aviso por cambios en el contenido del equipo, las especificaciones o las instrucciones del manual. No se asumirá ninguna responsabilidad por daños causados por errores, omisiones o diferencias directas o indirectas. El producto implementa los estándares GB4943.1 y GB 9254-2008.

## **DECLARACIÓN DE GARANTÍA**

Cuando se realice una reparación por falla del producto, devuélvalo a la fábrica original para su reparación. No quite, cambie, instale componentes internos ni repare el producto. Si se producen daños y fallas debido al desmontaje o la instalación del producto, los componentes internos y el uso inadecuado, la garantía se anulará de inmediato.

Compruebe si todos los artículos siguientes están en la caja de embalaje.

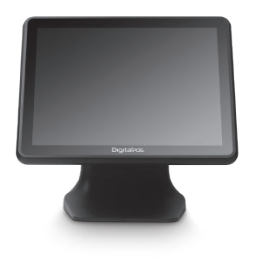

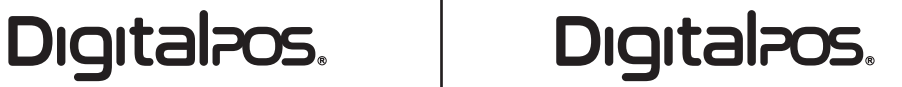

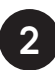

**3.** Adaptador de Corriente

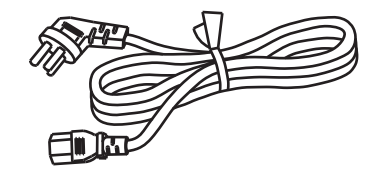

**2.** Manual de Usuario

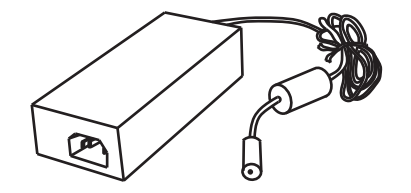

**1.** Computador Todo en Uno

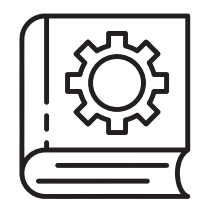

**4.** Cable de Alimentación

#### **CONSIDERACIONES DE USO**

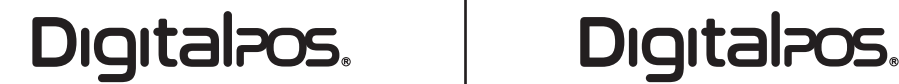

- El terminal POS es un producto de grado A y puede causar interferencias de radio en el entorno de vida. Bajo tales condiciones, los usuarios deben tomar medidas factibles para ello.

- Utilice piezas y equipos periféricos originales o certificados. El uso de piezas y equipos periféricos no certificados puede provocar fallas y daños en el producto y dar lugar a una garantía inválida.

- El producto se usa solo con el adaptador KPL060F-VI. Confirme si el voltaje del enchufe está en línea con el voltaje indicado en la placa de identificación del dispositivo.

- No coloque el producto, la fuente de alimentación y el rollo de papel de impresión en un lugar expuesto a altas temperaturas, húmedo o expuesto a la luz solar directa. Asegúrese de que haya suficiente espacio alrededor del producto.

- Antes de usar el producto, confirme que todas las uniones o equipos estén conectados correctamente.

- No conecte el cable LAN (red de área local) fuera del edificio al puerto de red LAN del producto. Asegúrese de utilizar equipos de comunicación que se encuentren en el mismo edificio que el dispositivo.

- Coloque el producto sobre una superficie horizontal estable para evitar vibraciones excesivas.

- Coloque el producto en un lugar seguro y firme. Los daños y fallas causados por una instalación incorrecta no están dentro del alcance de la garantía.

- Asegúrese de apagar la fuente de alimentación antes de limpiar y hacer mantenimiento al producto.

- Cuando limpie el producto, utilice un paño seco o un paño humedecido con agentes de limpieza neutros y escurrido completamente. Prohibir el uso de diluyentes u otros agentes volátiles para limpiar el equipo.

- Utilice el cable de alimentación y el adaptador de corriente adjuntos e instálelo en un sitio con una buena conexión a tierra de la fuente de alimentación.

**Por favor lea las instrucciones cuidadosamente antes de usar.**

- No cambie ni dañe el equipo de suministro de energía o el cable de alimentación a voluntad para evitar fallas y peligros en el producto.

- Cuando el producto esté encendido, no utilice ningún artículo para cubrir el producto o el adaptador de corriente. No cubra ni bloquee la ventilación.

- Utilice una toma de corriente independiente.

- El producto o el adaptador de alimentación sobrecalentados o la sobrecarga eléctrica pueden provocar fallas en el sistema, daños en el adaptador de alimentación o un incendio que provoque lesiones personales graves.

- La fuente de alimentación debe apagarse antes de instalar o retirar un equipo de tipo interfaz [que no sea Plug and Play].

- Cuando ocurran las siguientes condiciones, apague o quite el enchufe:

**1.** El cable de alimentación está desgastado o con calentamiento anormal.

**2.** Se salpica líquido sobre computador todo en uno.

**3.** El computador todo en uno se cae o la carcasa está dañada.

- Cuando el producto no esté en uso, empaquételo correctamente y colóquelo en un lugar seguro.

### **DIMENSION EXTERNA**

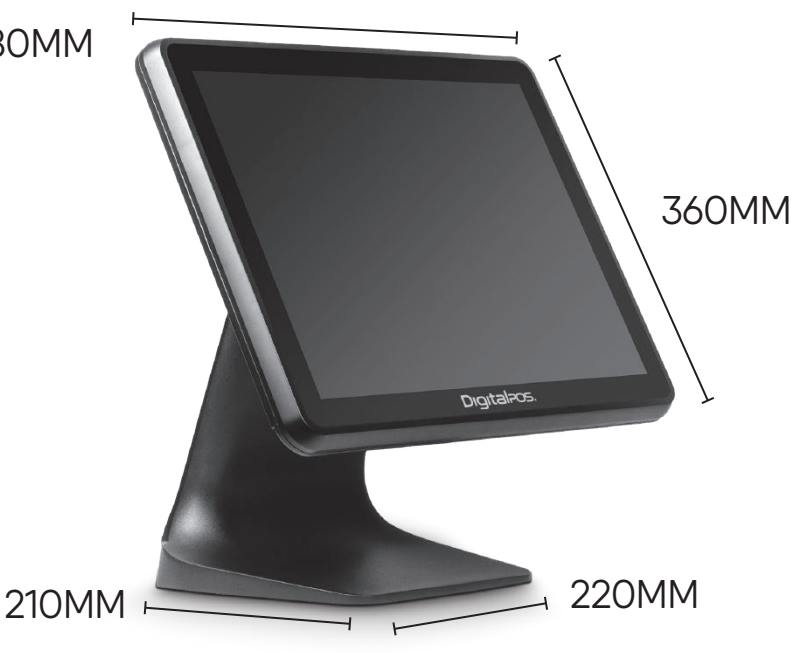

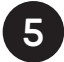

380MM

**6 7**

### **PUERTOS**

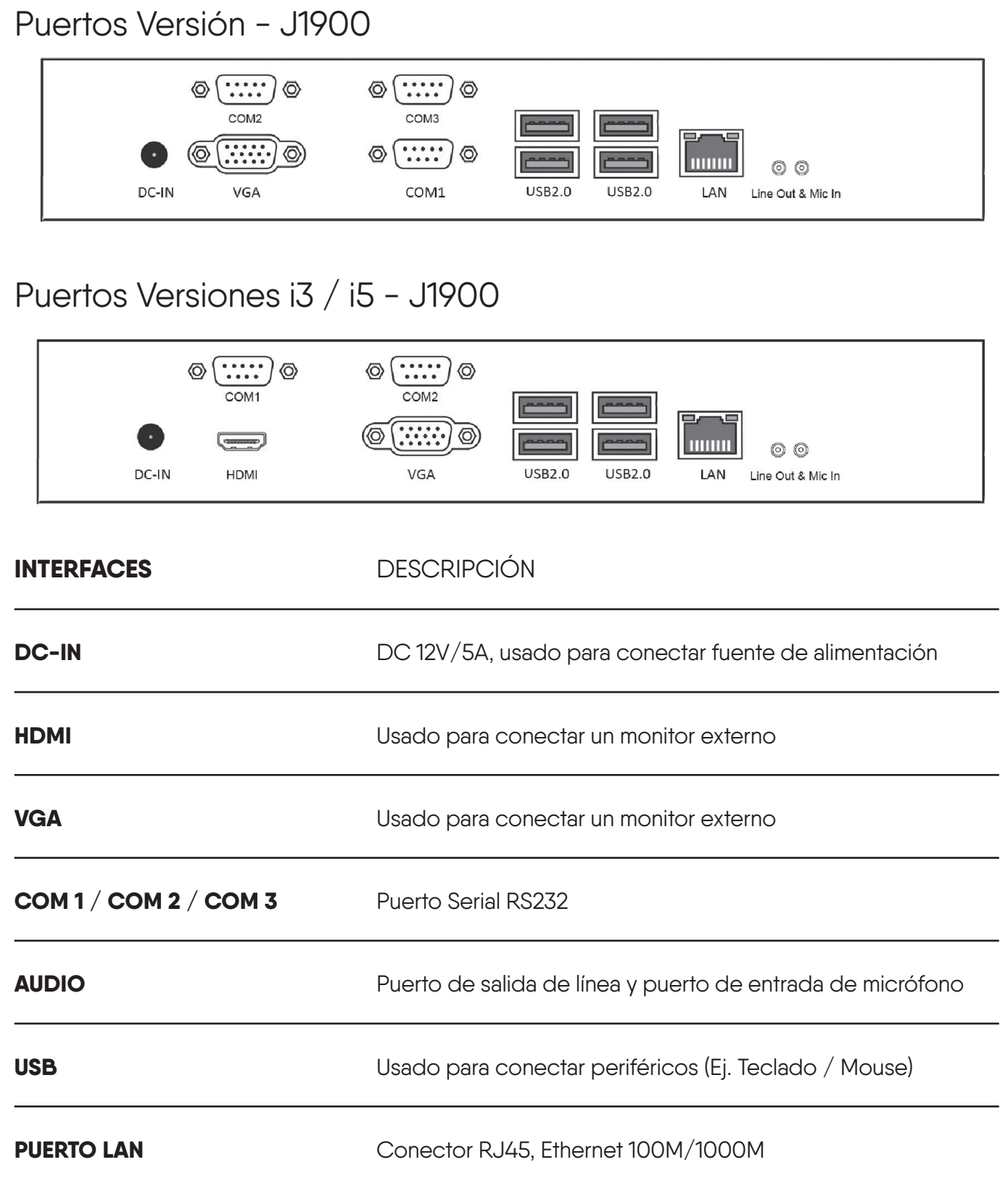

Intel® Core™ i3-5005U  $U$  2.0 Ghz

 $B \otimes C$ ore™ i5-4260U U 1.7Ghz, frecuencia turbo máxima 2.7Ghz

### **ESPECIFICACIONES**

ATA/M2 128GB SSD Estado Solido

Win XP, 7, 8, 10 / POSReady 7-2009 / Ubuntu 13.04 LTS / Linux

IR Celeron® J4125 ad Core CPU 2.0G frecuencia de impulso

el® Core™ i3-4005U  $U$  1.5 Ghz

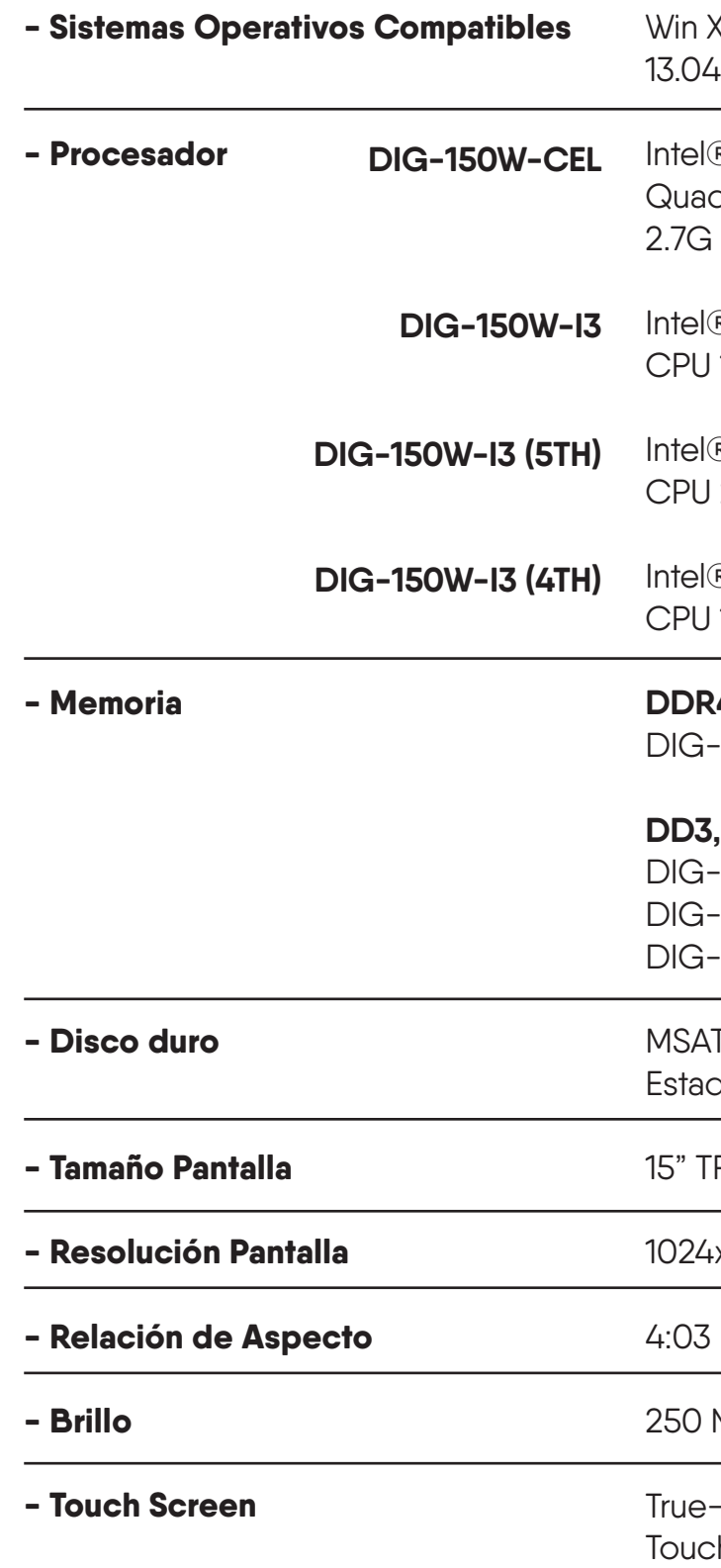

#### **DDR4, 4GB HASTA 8GB**

i-150-CEL (1 SLOT)

#### **DD3, 4GB HASTA 16GB**

i-150W-I3 (4TH) DIG-150W-I3 (5TH) (2 SLOT) i-150W-I5 (4TH) (2 SLOT)

15" TFT-LED

4x768

250 Nits

e-Flat Capacitive Ich Screen (SIN BIZEL)

# **PROCEDIMIENTO DE INSTALACIÓN**

Se debe prestar atención a las siguientes consideraciones cuando instale el computador todo en uno. De lo contrario, podría provocar un incendio, una descarga eléctrica o lesiones personales.

**3.** Situe el computador todo en uno lejos de cualquier equipo que emita campos magnéticos u ondas electromagnéticas.

**1.** Cuando retire la película protectora de la pantalla de visualización, asegúrese de que la operación sea lenta. Si la acción es demasiado rápida, se puede producir estática, lo que puede dañar la pantalla de visualización.

**2.** Evite colocar el equipo en los siguientes entornos adversos: 1. luz solar directa / 2. alta temperatura y alta humedad / 3. cambio frecuente de temperatura 4. vibración excesiva / 5. suciedad y humo

**4.** Lejos del fuego abierto.

**5.** Ensure that the cash register is placed at a horizontal and stable surface.

### **AREA DE SEGURIDAD**

Asegúrese de dejar al menos 20 cm de espacio en la parte delantera, trasera, izquierda y derecha del computador todo en uno para disipar el calor y evitar daños causados por la ventilación bloqueada o la obstrucción del flujo de aire.

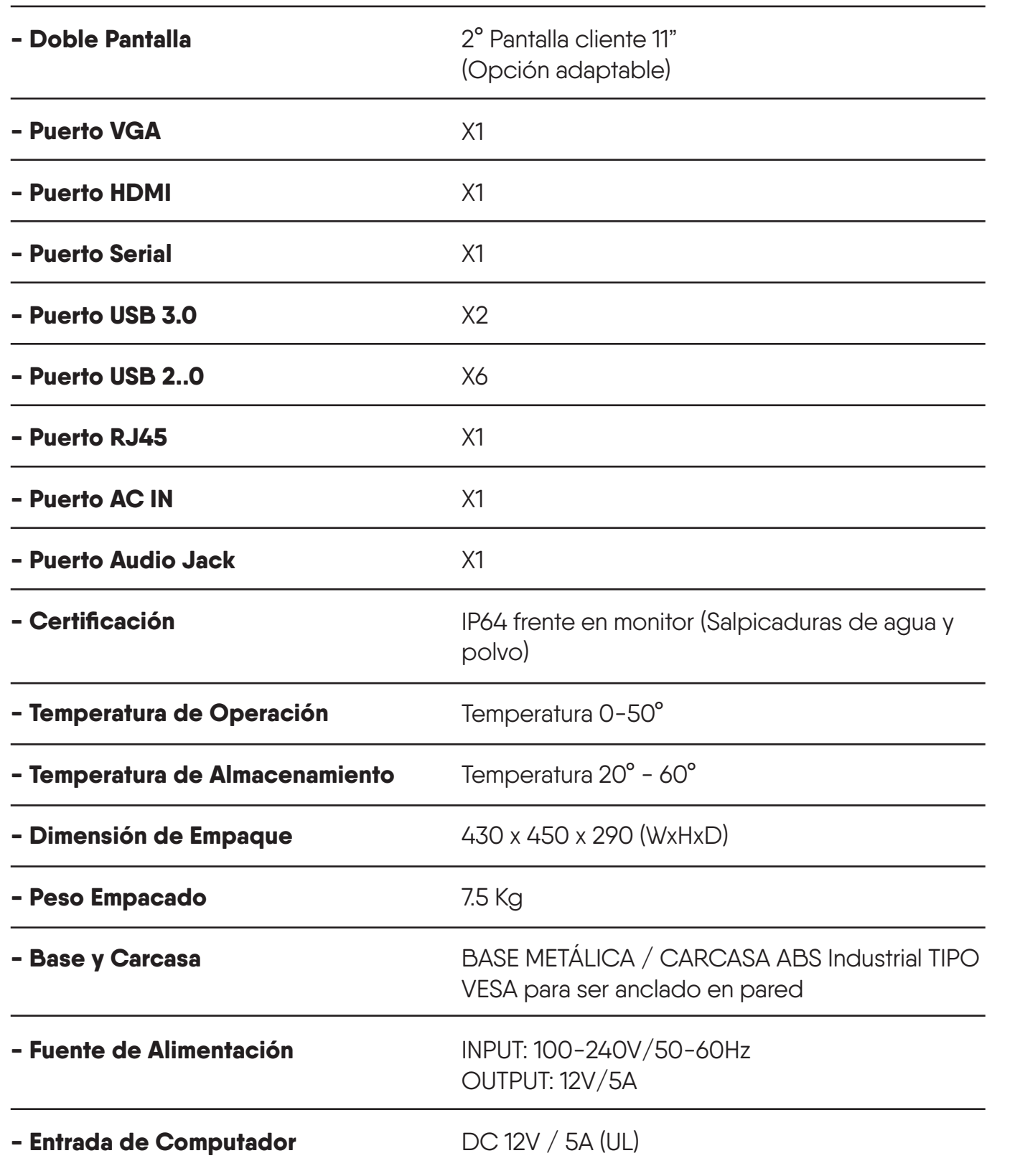

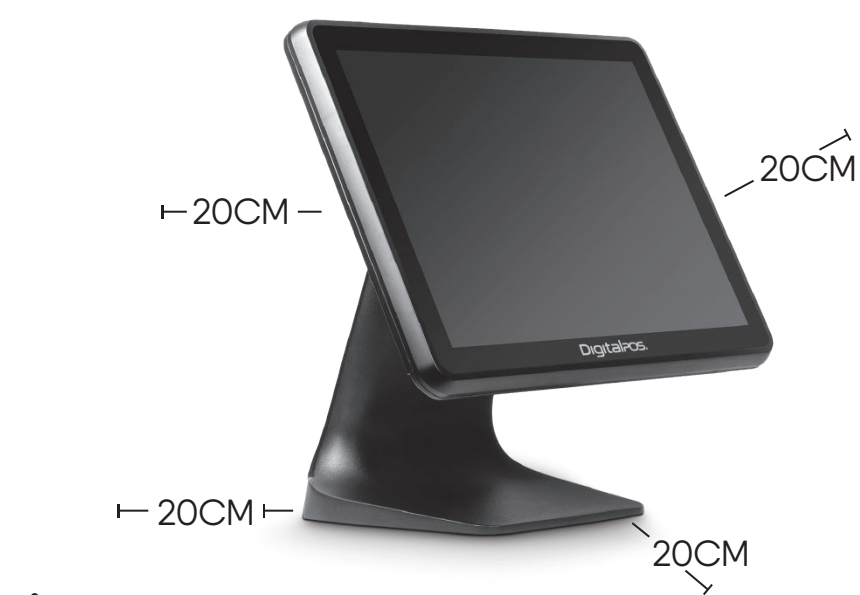

#### Digital Pos. Digital Pos.

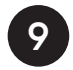

#### **INSTALACIÓN DE SEGUNDA PANTALLA**

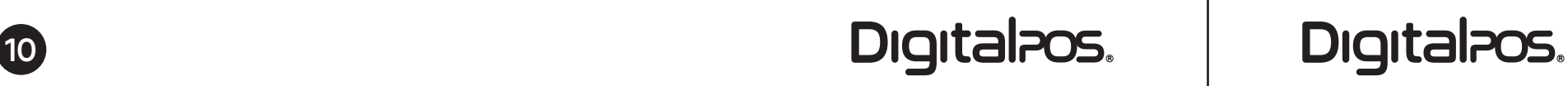

**1.** Abra la tapa trasera desde abajo.

- **2.** Fije la segunda pantalla con tornillos
- **3.** Conecte el cable al puerto VGA o COM

\* Cuando la segunda pantalla no se muestre, verifique la configuración del BIOS y asegúrese de que VGA esté habilitado.

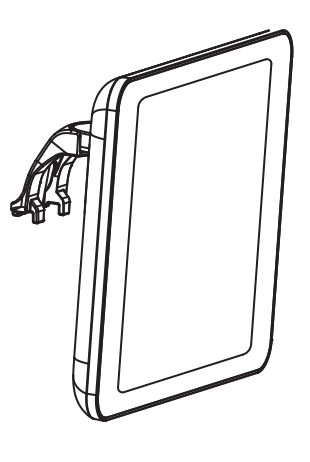

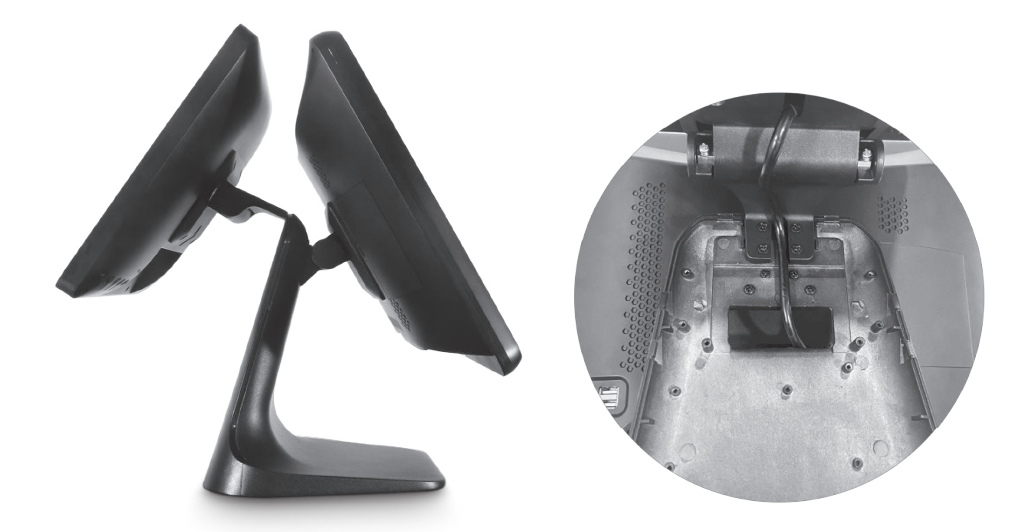

Segunda Pantalla 11"

#### **MANTENIMIENTO DEL COMPUTADOR TODO EN UNO**

**1.** La posición del computador todo en uno debe evitar lugares con luz solar directa, grandes cambios de temperatura y alejarse de fuentes de agua y suciedad.

**2.** Mantenga el computador todo en uno lejos de campos electromagnéticos fuertes.

**3.** En regiones o tiendas donde la calidad de la energía es mala, se debe equipar un estabilizador de voltaje para proporcionar energía al computador todo en uno.

**4.** No enchufe y tire del componente energizado, o de los periféricos del computador todo en uno en el estado energizado. No transporte la máquina o el componente interno a voluntad.

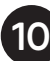

#### **PROCEDIMIENTO DE PUESTA EN MARCHA**

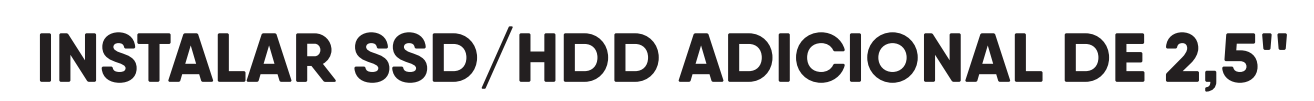

**1.** Inserte el cable de alimentación en el puerto DC-IN

**2.** Verifique el indicador en el adaptador de corriente

**3.** Presione el botón de ENCENDIDO

**4.** Haga clic en el botón de encendido y espere hasta que aparezca la imagen de inicio.

**5.** Procedimiento de APAGADO Para Windows: haga clic en el icono "Ay"; en la barra de inferior, seleccione "Opciones de Apagado" para "APAGAR"

**1.** Retire la cubierta de SSD del lado derecho de la máquina

**2.** Inserte el SSD/HDD en la posición reservada (inserte correctamente)

**3.** Verifique la posición y conexión del SSD/HDD, luego instale la cubierta protectora del SSD

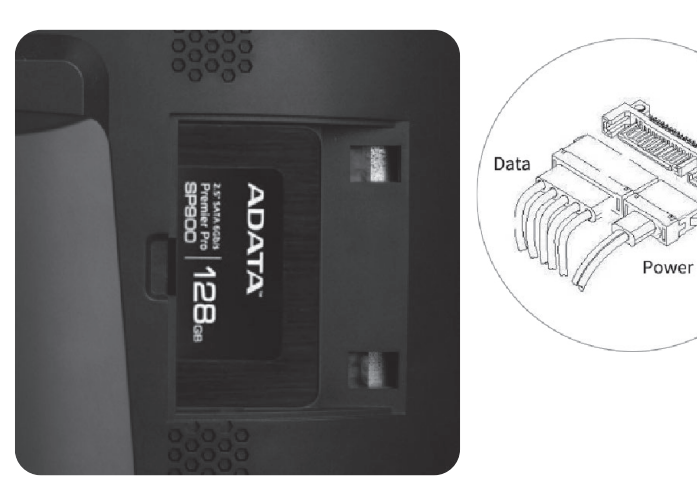

#### **NOTA**

A. Antes de conectar el cable de alimentación, asegúrese de que no esté energizado. B. Antes de la operación, asegúrese de que la máquina esté colocada sobre una superficie horizontal para evitar que el dispositivo se caiga.

Inserte el cable de alimentación (Insértelo con la superficie de la interfaz del enchufe hacia adentro y asegúrese de que el cable de alimentación esté bien insertado y sin aflojarse).

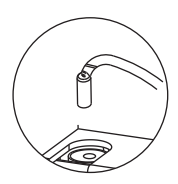

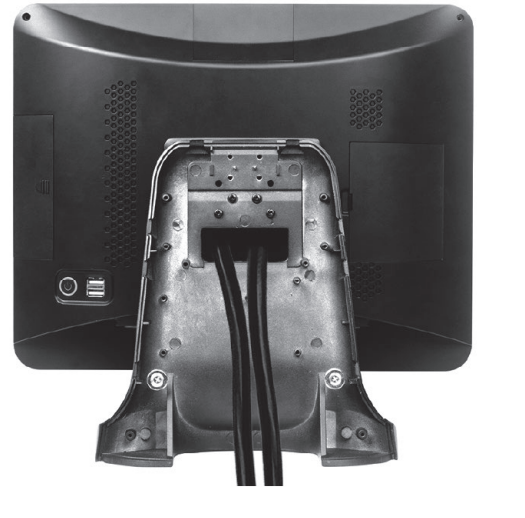

#### **MANUAL PRODUCTO COMPUTADOR TODO EN UNO DIG-150W MANUAL PRODUCTO COMPUTADOR TODO EN UNO DIG-150W**

**5.** Preste atención al trabajo de limpieza del computador todo en uno, evite el agua, la suciedad y el aceite. Cuando limpie el computador todo en uno, no use un paño húmedo ni productos químicos para limpiar el cuerpo de la máquina, como gasolina y diluyente, etc.

**6.** Cuando el computador todo en uno funciona mal, la fuente de alimentación debe cortarse de inmediato y dejar de usarse. No desmonte ni repare sin autorización. Póngase en contacto con nuestra empresa para la reparación.

**7.** Compruebe el contacto de las interfaces de conexión del computador todo en uno en caso de encontrar cables sueltos.

**8.** La fuente de alimentación debe desconectarse si el computador todo en uno no se utiliza durante mucho tiempo.

**9.** Después de que la máquina se apague debido a un corte de energía, debería comenzar después de 1 minuto. No se permite el encendido/apagado frecuente.

¡Gracias por comprar los productos de la compañía!

La información descrit aquí respecto a su garantía fue formulada para proteger sus derechos e intereses legales y eliminar sus preocupaciones futuras y mejorar el servicio postventa para los clientes. Se le pide que lea atentamente.

**1.** Los productos de la empresa disfrutan de una garantía gratuita de 12 meses (365 días) desde la fecha de compra. Si excede el período de garantía, razonable se cobrarán los gastos de servicio y el costo del material.

**2.** El producto a reparar debe embalarse y transportarse adecuadamente. Si hay algún daño o pérdida durante el proceso de transporte, nuestra empresa no se hará responsable.

**3.** Nuestra empresa tiene el derecho de negarse a proporcionar el servicio o cobrar costos de material y servicio cuando corresponda con la ocurrencia de los siguientes elementos dentro del período de garantía gratuito:

#### Digital Pos. Digital Pos.

### **AVISO DE GARANTÍA**

A. Falla del producto o daño causado por el uso indebido de los usuarios. B. El accidente de quema causado por descarga eléctrica o instalación incorrecta. C. Daños causados por desmantelamiento de elementos no reparadores.

- 
- D. La etiqueta indica que un producto frágil está dañado.

**4.** Lea atentamente el manual del usuario antes de instalar y utilizar el computador todo en uno. **5.** La tarjeta de garantía debe estar sellada e indicar la fecha por parte de la unidad vendedora para garantizar sus derechos e intereses.

### **FOTOGRAFÍAS**

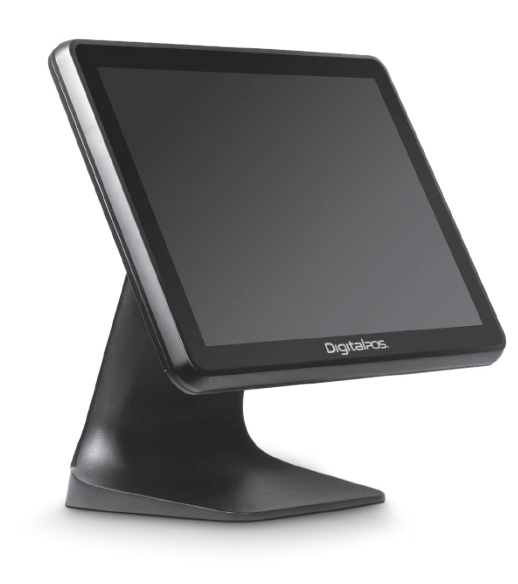

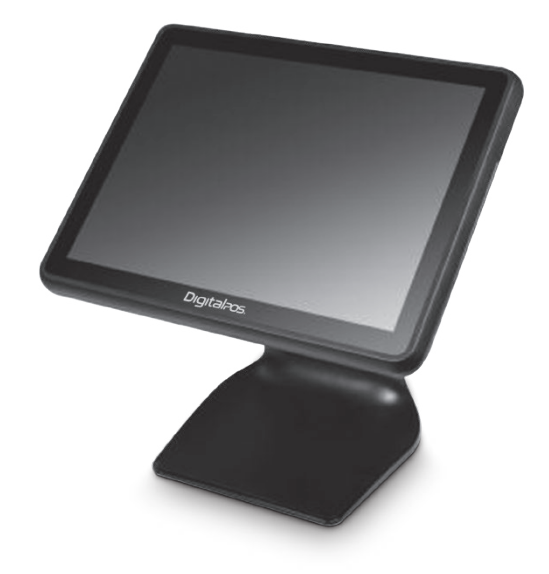

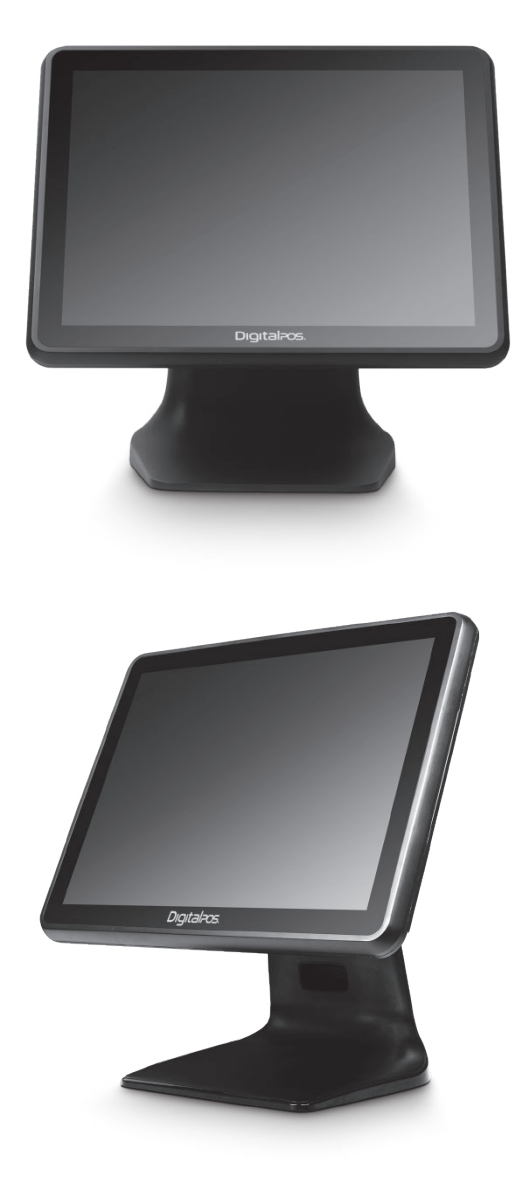

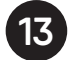

Digitalizos<br>Digitalizos

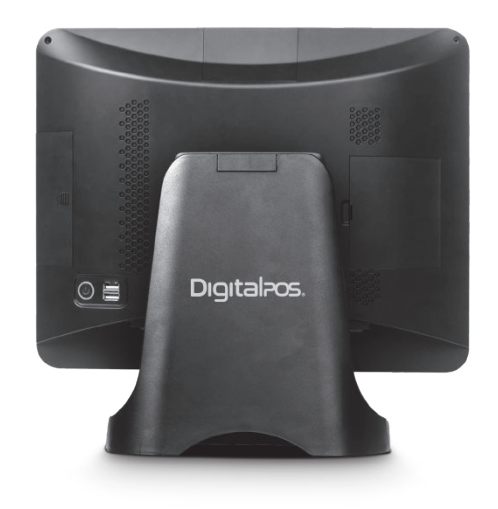

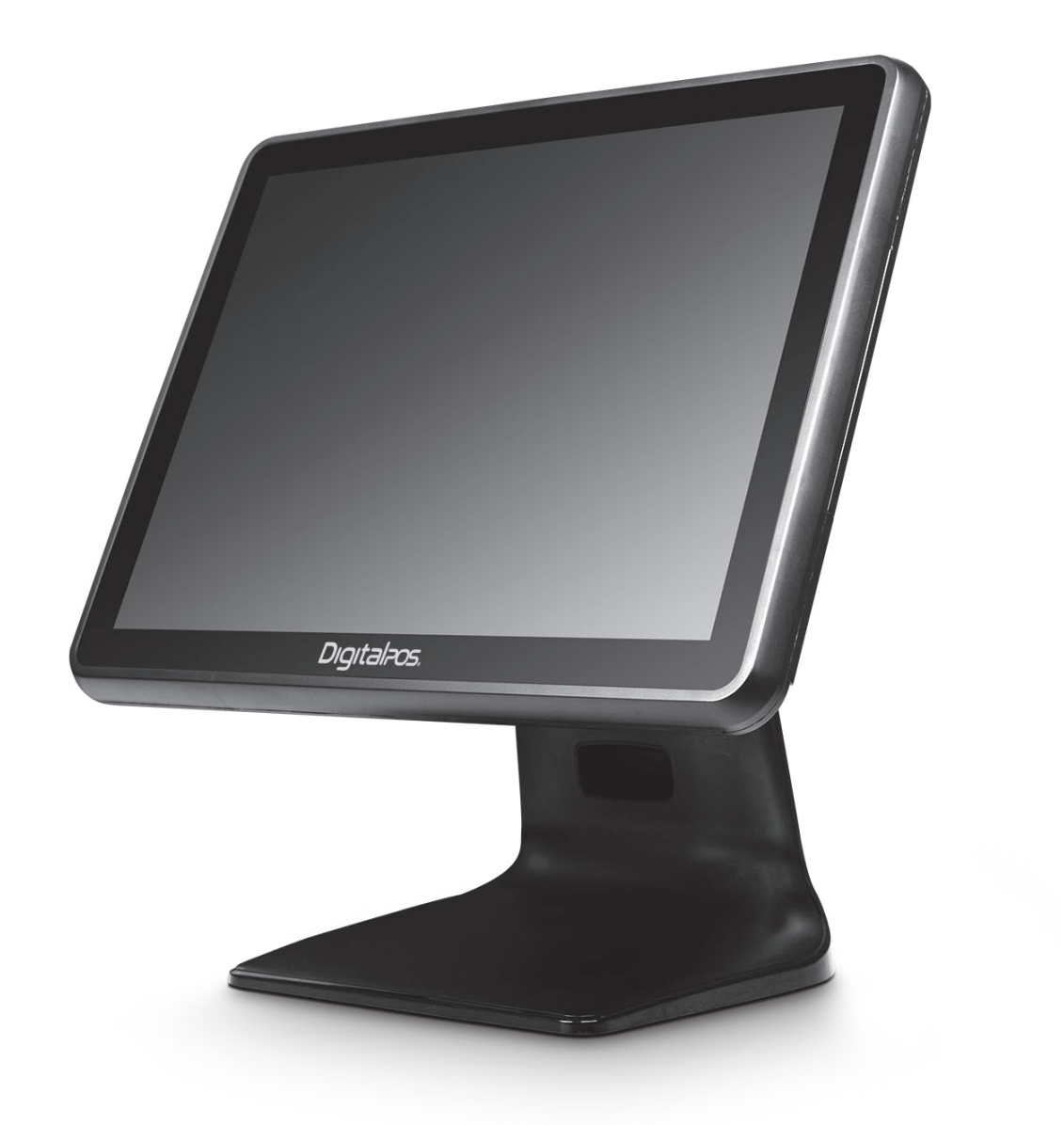

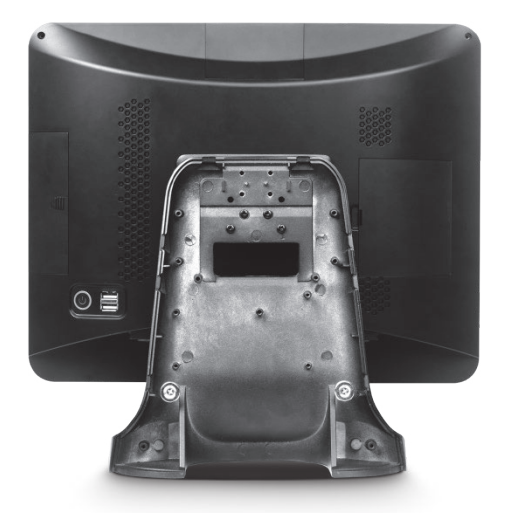

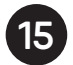

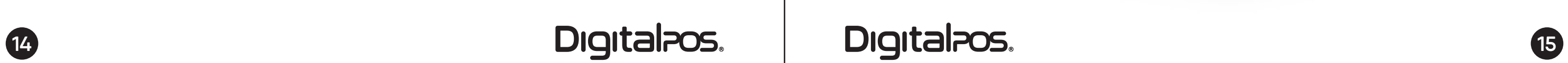

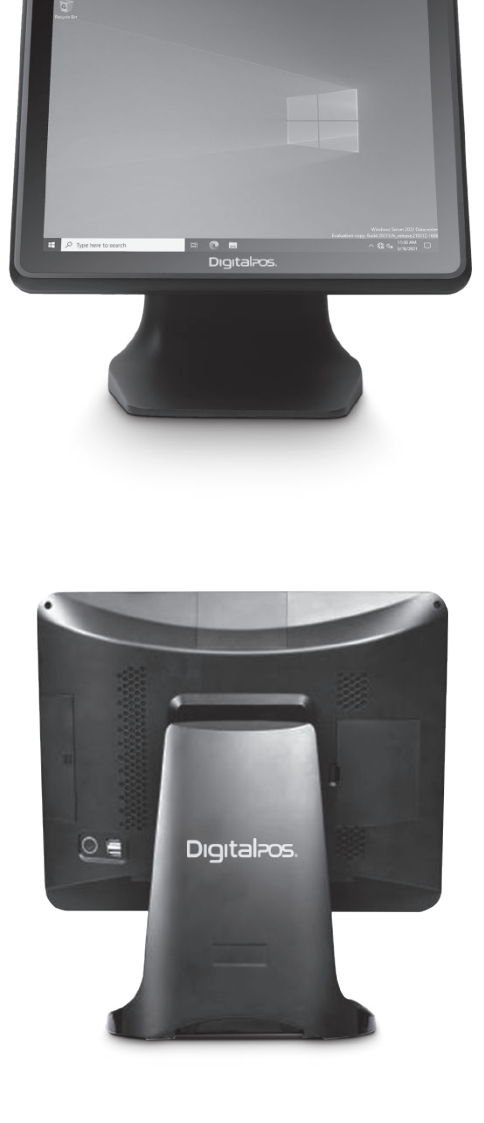

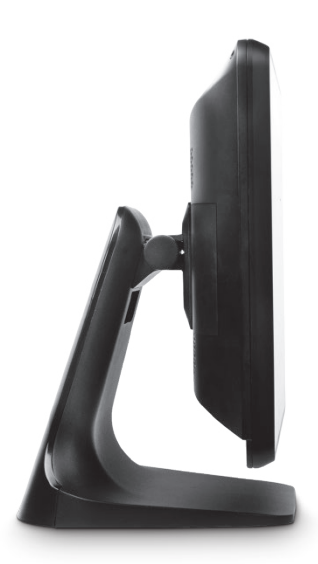

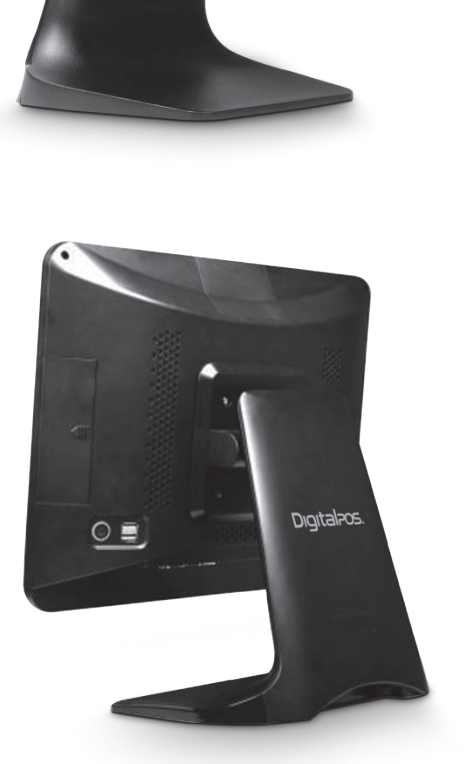

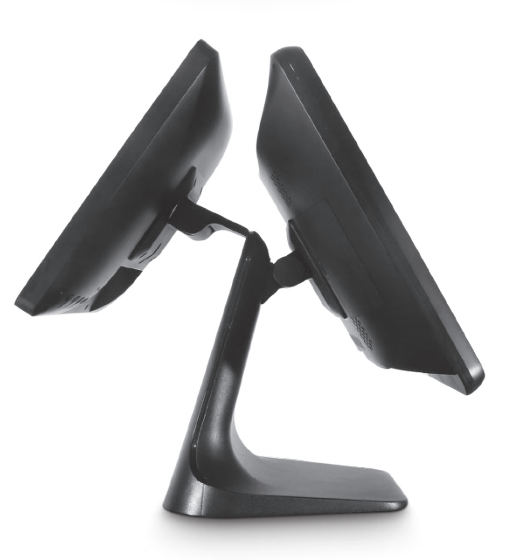